#### Marei Peischl [<unigrazpub@peitex.de>](mailto:unigrazpub@peitex.de)

LATEX-Templates for Graz University Library Publishing User Documentation for version v1.00, dated 2022/10/05

MAREI PEISCHL [<UNIGRAZPUB@PEITEX.DE>](MAILTO:UNIGRAZPUB@PEITEX.DE)

# LATEX-TEMPLATES FOR GRAZ UNIVERSITY LIBRARY PUBLISHING

### User Documentation for version v1.00, dated 2022/10/05

Graz University Library Publishing

### **Contents**

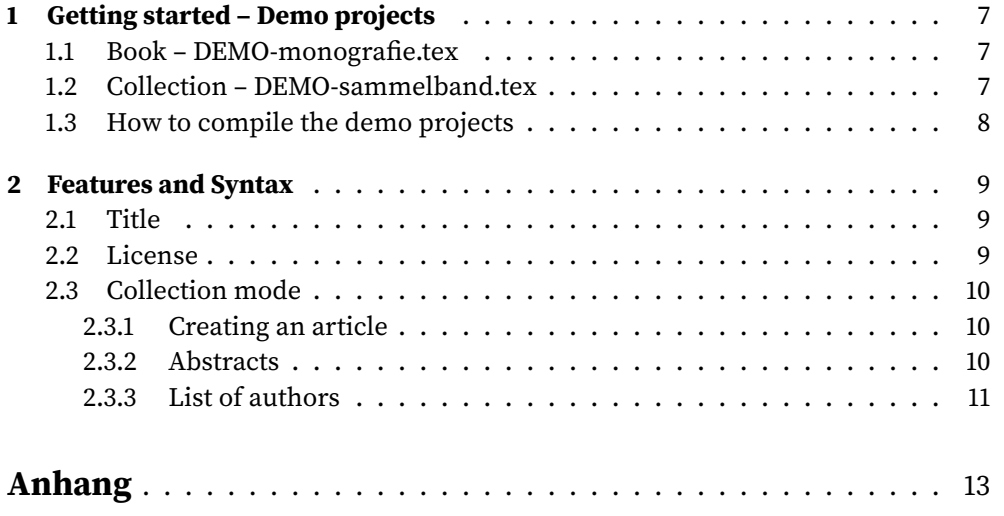

## <span id="page-6-0"></span>1 Getting started – Demo projects

The unigrazpub bundle includes two demo projects (in German) which show how to use the unigrazpub class.

The projects have the following structure:

### <span id="page-6-1"></span>**1.1 Book – DEMO-monografie.tex**

Demo project for a book.

- **DEMO-monografie.tex** Main document includes the basic setup and loads the articles as well as the bibliography database.
- **impressum.tex** Imprint. Sets the publishing details for the title pages.
- kapitel.tex Example chapter
- **literatur.bib** Bibliography database for the whole book.

### <span id="page-6-2"></span>**1.2 Collection – DEMO-sammelband.tex**

Demo project for a collection.

- **DEMO-sammelband.tex** Main document includes the basic setup and loads the articles as well as the bibliography database.
- **impressum.tex** Imprint. Sets the publishing details for the title pages.
- **beitrag1.tex** Example article. Can be cloned to add additional articles.
- **beitrag1.bib** Example bibliography database. Also includes the author information. One file per article is requested.

### <span id="page-7-0"></span>**1.3 How to compile the demo projects**

The requirements for compiling is an installed version of the unigrazpub bundle as well as an up to date LTEX distribution. The class requires the use of lualatex and biber. Please set up your ETEX editor so those program will be used. pdflatex is not supported.

### <span id="page-8-0"></span>2 Features and Syntax

### <span id="page-8-1"></span>**2.1 Title**

The structure of the titlepages is similar to standard classes. One is setting the data using macros like \title and the titlepage itself is created by calling \maketitle.

```
\author{Marei Peischl}
\title{\LaTeX-Templates for Graz University …}
\subtitle{User Documentation}
\date{September 2022}
\edition{1. Edition}
\maketitle
```
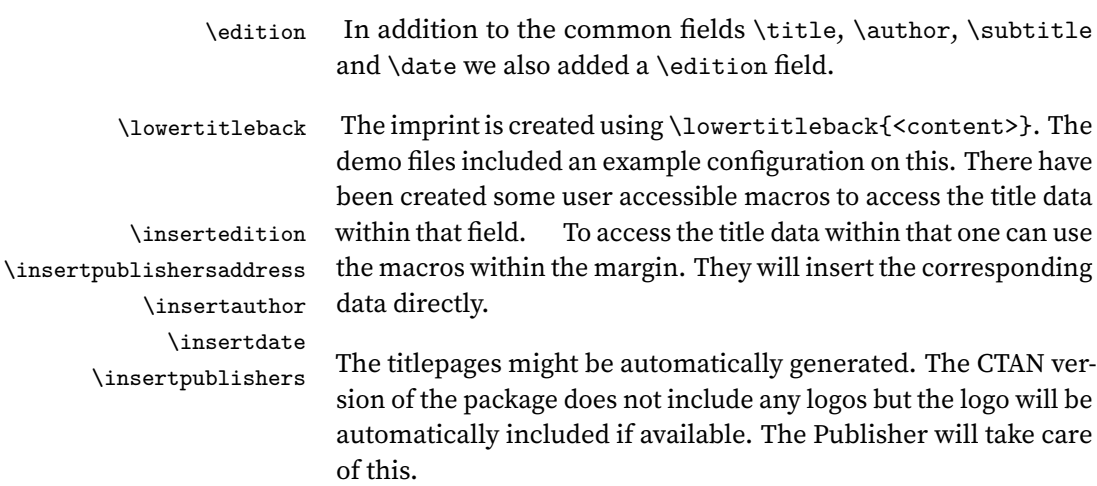

### <span id="page-8-2"></span>**2.2 License**

<span id="page-8-3"></span>The license information is prepared by using the doclicese Robin Schneider, "The doclicense package," May 18, 2022, http://mirrors.ctan.org/macros/latex/contr [ib /doclicense /doclicense .pdf](http://mirrors.ctan.org/macros/latex/contrib/doclicense/doclicense.pdf) package. The default is set to CC-by 4.0. To adjust the options unigrazpub provides the following options which will be passed to the package without the "license-" prefix:

```
license-type .initial:n = CC,
license-modifier = by,
license-version = 4.0
```
The values can be changed according to the doclicense Doumentaton Schneider, ["The](#page-8-3) [doclicense package.](#page-8-3)" In case you don't want to use doclicese but manually provide information you can set the option license-type= to an empty value.

### <span id="page-9-0"></span>**2.3 Collection mode**

The unigrazpub class provides the option collection=true which enables the collection mode. Some of the features are only available when is is enabled.

### <span id="page-9-1"></span>**2.3.1 Creating an article**

The \Article macro is starting a new chapter and adding additional data fields to provide imprint data.

```
\Article[
authorkeys={author1, author2},
subtitle=subtitle,
doi=XXXX,
]{Article title}
```
The article should be saved in a separate file and have it's own bib-file. Additionally one can also use the license- keys listed in [section 2.2](#page-8-2) to select another than the default license of the collection.

#### <span id="page-9-2"></span>**2.3.2 Abstracts**

The collection requires the author to place abstracts at the beginning of each article. The abstract environment allows to select a language to allow the addition of a german ab as well as an english abstract.

```
\begin{abstract}[<language>]
```
 $<sub>Text</sub>$ </sub>

\keywords{<keywords>} \end{abstract}

#### <span id="page-10-0"></span>**2.3.3 List of authors**

\listofauthors The macro \listofauthors creates a list of authors using the biblatex Philip Kime, Moritz Wemheuer, and Philipp Lehmann, "The biblatex Package," July 12, 2022, [http://mirrors.ctan.org/mac](http://mirrors.ctan.org/macros/latex/contrib/biblatex/doc/biblatex.pdf) [ros/latex/contrib/biblatex/doc/biblatex.pdf](http://mirrors.ctan.org/macros/latex/contrib/biblatex/doc/biblatex.pdf) package. Therefore one has to add the authors for a paper within the corresponding bib-file:

```
@author{author1,
author={Name, GivenName},
university={Universität Graz},
institute={Institute},
email= {name1.nachname1@uni-graz.at},
orcid= {ORCID-ID1},
addendum={Additional CV information}
}
```
<span id="page-12-0"></span>Anhang

### **Bibliography**

- Kime, Philip, Moritz Wemheuer, and Philipp Lehmann. "The biblatex Package," July 12, 2022. [http://mirrors.ctan.org/macros/latex/contrib/biblatex/doc/biblatex.pdf.](http://mirrors.ctan.org/macros/latex/contrib/biblatex/doc/biblatex.pdf)
- Schneider, Robin. "The doclicense package," May 18, 2022. [http://mirrors.ctan.org/macros/](http://mirrors.ctan.org/macros/latex/contrib/doclicense/doclicense.pdf) [latex/contrib/doclicense/doclicense.pdf.](http://mirrors.ctan.org/macros/latex/contrib/doclicense/doclicense.pdf)